# **TeSys™** DTM Library 2.13.0 Configuration Software for LTMR

Release Notes

December 2019

Legal Information

The Schneider Electric brand and any trademarks of Schneider Electric SE and its subsidiaries referred to in this guide are the property of Schneider Electric SE or its subsidiaries. All other brands may be trademarks of their respective owners. This guide and its content are protected under applicable copyright laws and furnished for informational use only. No part of this guide may be reproduced or transmitted in any form or by any means (electronic, mechanical, photocopying, recording, or otherwise), for any purpose, without the prior written permission of Schneider Electric. Schneider Electric does not grant any right or license for commercial use of the guide or its content, except for a non-exclusive and personal license to consult it on an "as is" basis. Schneider Electric products and equipment should be installed, operated, serviced, and maintained only by qualified personnel. As standards, specifications, and designs change from time to time, information contained in this guide may be subject to change without notice. To the extent permitted by applicable law, no responsibility or liability is assumed by Schneider Electric and its subsidiaries for any errors or omissions in the informational content of this material or consequences arising out of or resulting from the use of the information contained herein. Schneider Electric and TeSys are trademarks and the property of Schneider Electric SE, its subsidiaries, and affiliated companies. All other trademarks are the property of their respective owners.

### **Table of Contents**

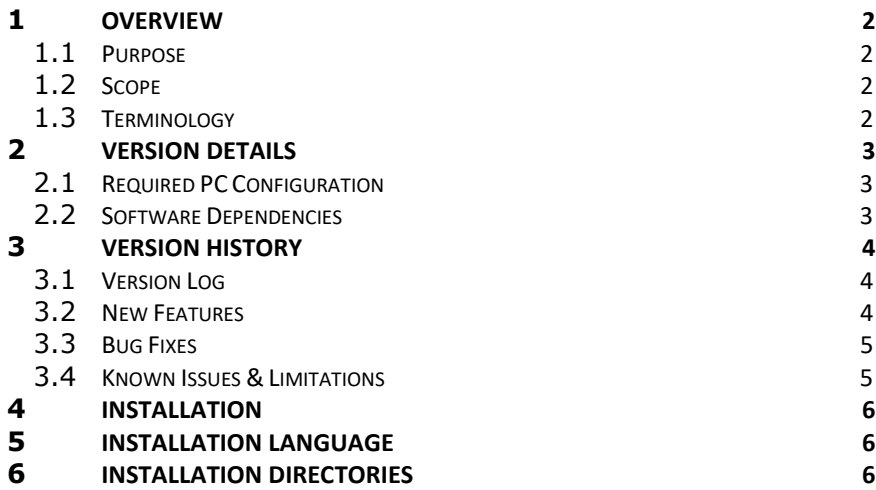

### <span id="page-1-0"></span>**1. Overview**

#### <span id="page-1-1"></span>**1.1. Purpose**

This document lists the information regarding TeSys DTM Library version **2.13.0.0**

#### <span id="page-1-2"></span>**1.2. Scope**

The document covers the evolutions of the TeSysDTMLibrary.

### <span id="page-1-3"></span>**1.3. Terminology**

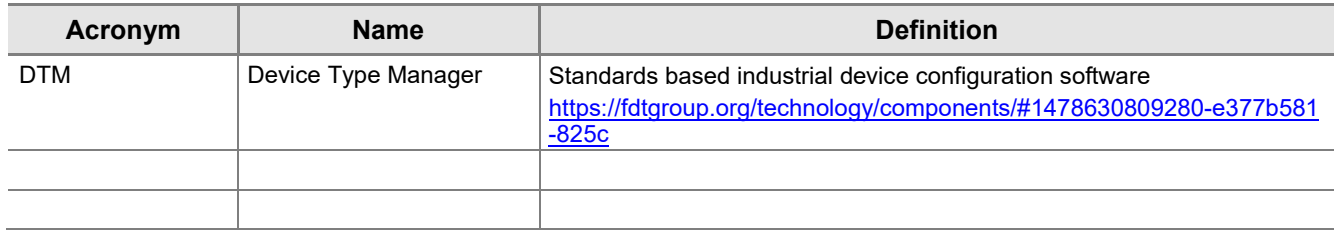

# <span id="page-2-0"></span>**2. Version details**

#### <span id="page-2-1"></span>**2.1. Required PC Configuration**

TeSys DTM Library 2.13.0.0 requires the following minimum configuration.

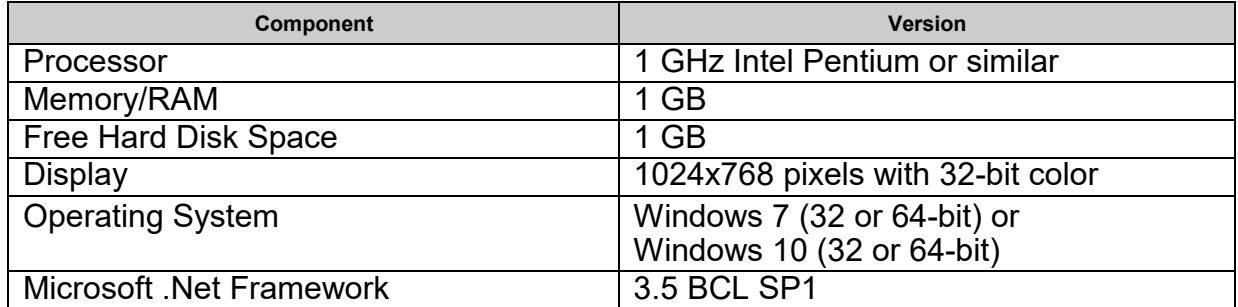

### <span id="page-2-2"></span>**2.2. Software Dependencies**

TeSys DTM Library 2.13.0.0 is to be used with the following compatible versions

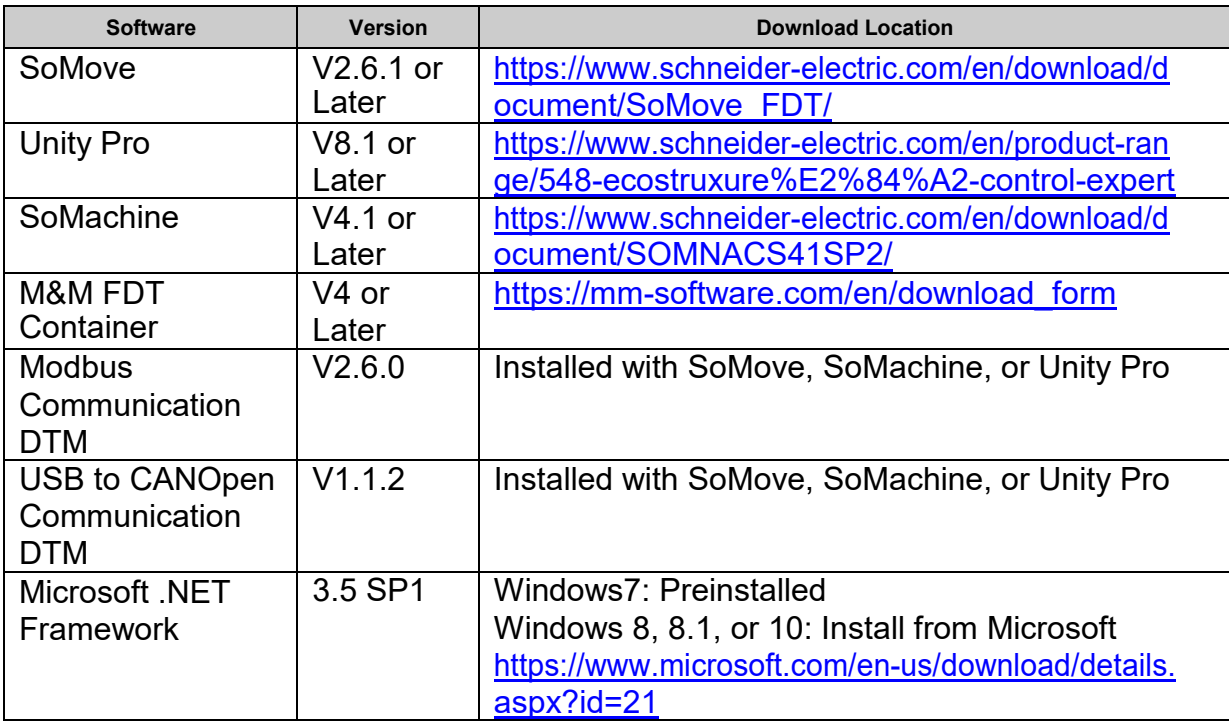

## <span id="page-3-0"></span>**3. Version History**

#### **3.1. Current Version**

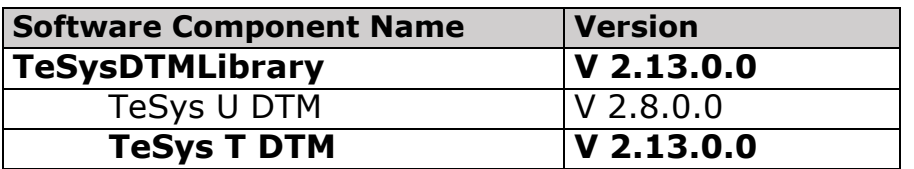

#### <span id="page-3-1"></span>**3.2. New Features**

DTM v2.10.0.0

- Integration of TeSys T Pack 10 Firmware v2.8
- Integration into Schneider Electric Software Update (SESU) for software deployment
- TeSys Programmer (firmware upgrade tool) updated from v1.8.0 to v2.0.0
- Russian language added
- Chinese language added
- Optimized cyclic scanning to reduce network traffic
- Updated control interface in Unity Pro (DHCP = Disabled by default)
- Improved variable names and comments for Modbus scanner DDT in Unity Pro
- Improved installer for Windows 7 & 10, 32 & 64-bit
- Command for Enter/Exit Configuration Mode

DTM v2.12.0.0

- Updated the Monitoring tab -> Metering section to include all subsections (thermal, current, voltage, power) on one page instead of separately.
- Changed "FDR auto backup period setting" min value = 30s instead of 10s for all Ethernet versions
- Added "Broadcast Storm Protection" setting in Communication Configuration section of Parameters List tab for Ethernet versions FW2.7+

DTM v2.13.0.0

- Integration of new TeSys Programmer version 3.0.000
- Including new Pack 12 Ethernet Firmware for LTMRxxEyy

#### <span id="page-4-0"></span>**3.3. Bug Fixes**

DTM v2.10.0.0

- Operating Time (Register 119&120) displays random data for values above 1 year. Now correct up to 63 years.
- Changing TeSys T version caused SoMove crash
- Incorrect display of UDINT (double register) values for big endian (MSW) and little endian (LSW) based on network/HMI port endian settings (Serial & Ethernet connection)
- Exception error while 'Store to device' for FW2.6 configuration
- Incorrect properties values describing version/date in Unity and Control Panel
- Error while selecting ethernet devices with version 2.4 or below in UnityPro
- Compatibility issues in M&M and Unity Pro cause warning pop-ups
- PTC Binary threshold set to fixed value 2900 ohm

#### DTM v2.12.0.0

- Fault Counts reset to zero when disconnecting/saving
- Monitoring tab Voltage section missing
- Firmware Version not displayed when project created offline

#### DTM v2.13.0.0

<span id="page-4-1"></span>• Some values incorrectly displayed as zero when endianness not default value (MSW)

#### **3.4. Known Issues & Limitations**

- Unity Pro: DINT values not consolidated datatype in IO Scanner and variableslist
- Unity Pro: Unit ID = 255 by default and must be manually changed to 1 in IO Scanner
- Some items will appear in English when a language is selected that is supported by the DTM but not supported by SoMove

### <span id="page-5-0"></span>**4. Installation**

Executing the setup file will extract the appropriate set of files on the local hard drive. It will then start the installation automatically. Before starting the installation, perform the following checks and preparations:

• Close any running DTM applications (such as SoMove, SoMachine, Unity Pro) before running the setup executable.

Only one version of the DTM will reside on the PC at a time, so upgrading from a previous release of the DTM will uninstall and overwrite previous program data as necessary.

## <span id="page-5-1"></span>**5. Installation Language**

The language of the installation wizard is determined by the user language setting defined in Windows. If the user language does not match any of the languages supported by the installation, then the installation dialogs will be displayed in English by default.

## <span id="page-5-2"></span>**6. Installation Directories**

By default, TeSys DTMLibrary will be installed in the "Common Program Files" directory which is normally:

For 64-bit OS: C:\Program Files (x86) \Common Files\Schneider Electric Shared\TeSysDTMLibrary For 32-bit OS: C:\Program Files\Common Files\Schneider Electric Shared\TeSysDTMLibrary

At the above folder, you will find:

ReadMe – This file contains additional details for TeSysDTMLibrary

TeSysT – This subfolder contains the program and data files for the TeSys T DTM

TeSysU – This subfolder contains the program and data files forthe TeSys U DTM